Cloudera Streams Messaging Operator 1.0.0

**Installation**

**Date published: 2024-06-11 Date modified: 2024-06-11**

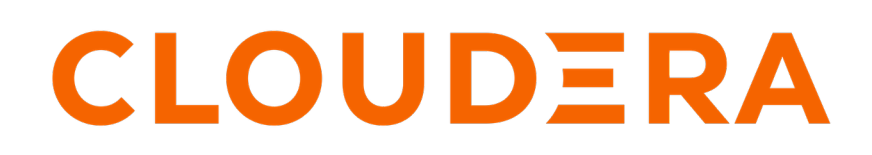

**<https://docs.cloudera.com/>**

# **Legal Notice**

© Cloudera Inc. 2024. All rights reserved.

The documentation is and contains Cloudera proprietary information protected by copyright and other intellectual property rights. No license under copyright or any other intellectual property right is granted herein.

Unless otherwise noted, scripts and sample code are licensed under the Apache License, Version 2.0.

Copyright information for Cloudera software may be found within the documentation accompanying each component in a particular release.

Cloudera software includes software from various open source or other third party projects, and may be released under the Apache Software License 2.0 ("ASLv2"), the Affero General Public License version 3 (AGPLv3), or other license terms. Other software included may be released under the terms of alternative open source licenses. Please review the license and notice files accompanying the software for additional licensing information.

Please visit the Cloudera software product page for more information on Cloudera software. For more information on Cloudera support services, please visit either the Support or Sales page. Feel free to contact us directly to discuss your specific needs.

Cloudera reserves the right to change any products at any time, and without notice. Cloudera assumes no responsibility nor liability arising from the use of products, except as expressly agreed to in writing by Cloudera.

Cloudera, Cloudera Altus, HUE, Impala, Cloudera Impala, and other Cloudera marks are registered or unregistered trademarks in the United States and other countries. All other trademarks are the property of their respective owners.

Disclaimer: EXCEPT AS EXPRESSLY PROVIDED IN A WRITTEN AGREEMENT WITH CLOUDERA, CLOUDERA DOES NOT MAKE NOR GIVE ANY REPRESENTATION, WARRANTY, NOR COVENANT OF ANY KIND, WHETHER EXPRESS OR IMPLIED, IN CONNECTION WITH CLOUDERA TECHNOLOGY OR RELATED SUPPORT PROVIDED IN CONNECTION THEREWITH. CLOUDERA DOES NOT WARRANT THAT CLOUDERA PRODUCTS NOR SOFTWARE WILL OPERATE UNINTERRUPTED NOR THAT IT WILL BE FREE FROM DEFECTS NOR ERRORS, THAT IT WILL PROTECT YOUR DATA FROM LOSS, CORRUPTION NOR UNAVAILABILITY, NOR THAT IT WILL MEET ALL OF CUSTOMER'S BUSINESS REQUIREMENTS. WITHOUT LIMITING THE FOREGOING, AND TO THE MAXIMUM EXTENT PERMITTED BY APPLICABLE LAW, CLOUDERA EXPRESSLY DISCLAIMS ANY AND ALL IMPLIED WARRANTIES, INCLUDING, BUT NOT LIMITED TO IMPLIED WARRANTIES OF MERCHANTABILITY, QUALITY, NON-INFRINGEMENT, TITLE, AND FITNESS FOR A PARTICULAR PURPOSE AND ANY REPRESENTATION, WARRANTY, OR COVENANT BASED ON COURSE OF DEALING OR USAGE IN TRADE.

# **Contents**

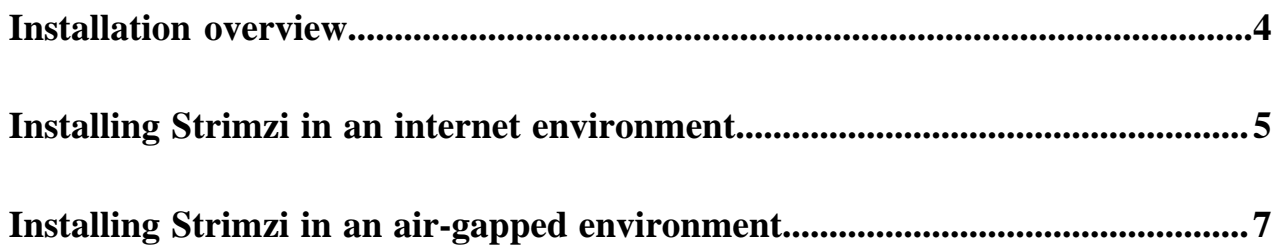

## <span id="page-3-0"></span>**Installation overview**

Get started with installing CSM Operator. Learn about the concept of installing CSM Operator, the installation artifacts, and where these artifacts are hosted.

CSM Operator is installed by installing the various components shipped in CSM Operator. In this release of CSM Operator, only a single component, Strimzi, requires installation. Strimzi is installed by installing the Strimzi Cluster Operator with a Helm chart.

## **Installation artifacts and artifact locations**

CSM Operator ships with various installation artifacts. These artifacts are hosted at two locations, the Cloudera Docker registry and the Cloudera Archive.

Both the Cloudera Docker registry and the Cloudera Archive require Cloudera credentials (username and password) for access. Credentials are provided to you as part of your license and subscription agreement. You can access both the registry and the archive using the same credentials.

### **Cloudera Docker registry – container.repository.cloudera.com**

The Docker registry hosts the Helm chart as well as all Docker images used for installation.

### **Table 1: CSM Operator artifacts on the Cloudera Docker registry**

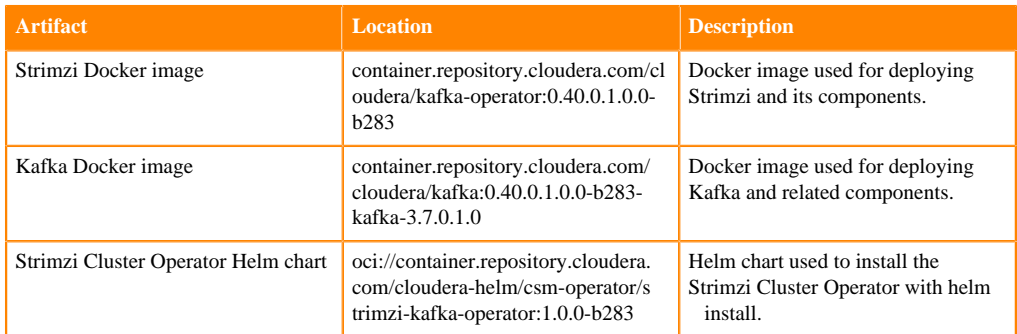

#### **Cloudera Archive – archive.cloudera.com/p/csm-operator/**

The Cloudera Archive hosts various installation artifacts including the Helm chart, configuration examples, a YAML file containing all CRDs, diagnostic tools, and the maven artifacts.

Accessing the Cloudera Archive and the artifacts it hosts is not necessary to complete installation. All artifacts on the archive are supplemental resources. The following table collects the CSM Operator directories located in the archive with an overview of what artifacts they contain and how you can use them.

### **Table 2: CSM Operator directories on the Cloudera Archive**

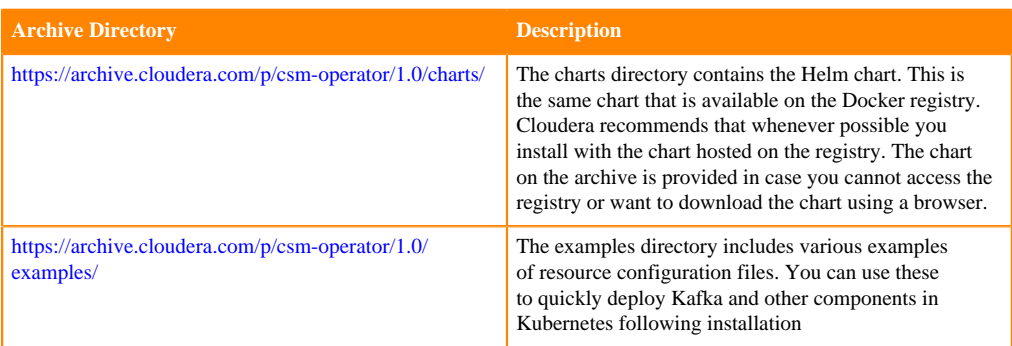

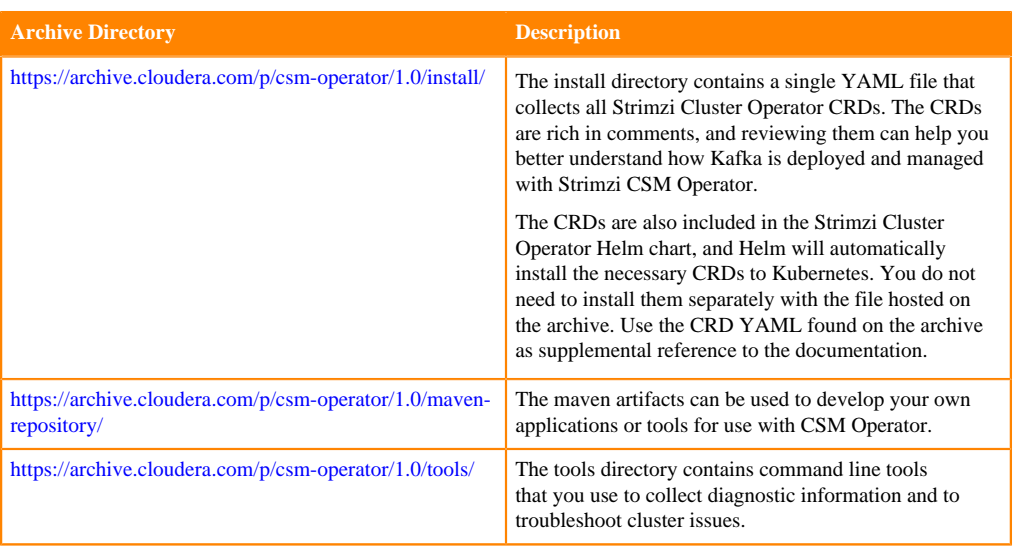

# <span id="page-4-0"></span>**Installing Strimzi in an internet environment**

Complete these steps to install Strimzi if your Kubernetes cluster has internet access. Installing Strimzi installs the applications and resources that enable you to deploy and manage Kafka in Kubernetes.

## **About this task**

Strimzi is installed in your Kubernetes cluster with the Strimzi Cluster Operator Helm chart using the helm install command. When you install the chart, Helm installs the Strimzi Custom Resource Definitions (CRDs) included in CSM Operator and deploys the Strimzi Cluster Operator, which is an operator application that manages and monitors Kafka and related components. Additionally, other cluster resources and applications required for managing Kafka are also installed.

Installing Strimzi does not create or deploy a Kafka cluster. Kafka clusters are created following the installation by deploying Kafka and KafkaNodePool resources in the Kubernetes cluster with kubectl or oc.

Cloudera recommends that you install Strimzi once per Kubernetes cluster. Some resources are cluster-wide, which can cause issues if Strimzi is installed multiple times on the same cluster.

By default the Strimzi Cluster Operator (deployed with installation) watches and manages the Kafka clusters that are deployed in the same namespace as the Strimzi Cluster Operator. However, you can configure it to watch any namespace. This allows you to manage multiple Kafka clusters deployed in different namespaces using a single installation.

## **Before you begin**

- Ensure that your Kubernetes environment meets requirements listed in [System requirements.](https://docs.cloudera.com/csm-operator/1.1/release-notes/topics/csm-op-system-req.html)
- Your Kubernetes cluster requires internet connectivity to complete these steps. It must be able to reach the Cloudera Docker registry.
- Ensure that you have access to your Cloudera credentials (username and password). Credentials are required to access the Cloudera Archive and Cloudera Docker registry where installation artifacts are hosted.
- Ensure that you have access to a valid Cloudera license.
- Review the [Helm chart reference](https://docs.cloudera.com/csm-operator/1.1/reference/topics/csm-op-helm-reference.html) before installation.

The Helm chart accepts various configuration properties that you can set during installation. Using these properties you can customize your installation.

• If you are planning to watch and manage more than 20 Kafka clusters with a single installation, you must increase the memory and heap allocated to the Strimzi Cluster Operator. You can specify memory configuration in your helm install command. For more information, see [Increasing Cluster Operator memory.](https://docs.cloudera.com/csm-operator/1.1/kafka-deploy-configure/topics/csm-op-configuring-cluster-operator.html#task_spv_fq4_vbc)

## **Procedure**

**1.** Create a namespace in your Kubernetes cluster.

kubectl create namespace [\*\*\*NAMESPACE\*\*\*]

This is the namespace where you install Strimzi. Use the namespace you create in all installation steps that follow.

<span id="page-5-0"></span>**2.** Create a Kubernetes secret containing your Cloudera credentials.

```
kubectl create secret docker-registry [ *** SECRET NAME *** ] \
  --docker-server container.repository.cloudera.com \
  --docker-username [ *** USERNAME *** ] \
  --docker-password [***PASSWORD***] \
  --namespace [ *** NAMESPACE *** ]
```
Replace *[\*\*\*USERNAME\*\*\*]* and *[\*\*\*PASSWORD\*\*\*]* with your Cloudera credentials.

**3.** Log in to the Cloudera Docker registry with helm.

```
helm registry login container.repository.cloudera.com
```
Enter your Cloudera credentials when prompted.

**4.** Install Strimzi with helm install.

```
helm install strimzi-cluster-operator \
  --namespace [ *** NAMESPACE *** ] \
  --set 'image.imagePullSecrets[0].name=[***SECRET NAME***]'
  --set-file clouderaLicense.fileContent=[***PATH TO LICENSE FILE***] \
   --set watchAnyNamespace=true \
   oci://container.repository.cloudera.com/cloudera-helm/csm-operator/str
imzi-kafka-operator \
   --version 1.0.0-b283
```
- The string strimzi-cluster-operator is the Helm release name of the chart installation. This is an arbitrary, user defined name. Cloudera recommends that you use a unique and easily identifiable name.
- imagePullSecrets specifies what secret is used to pull images from the Cloudera registry. Setting this property is mandatory, otherwise, Helm cannot pull the necessary images from the Cloudera Docker registry. Ensure that you replace *[\*\*\*SECRET NAME\*\*\*]* with the name of the secret you created in [Step 2.](#page-5-0)
- clouderaLicense.fileContent is used to register your license. If this property is set, a secret is generated that contains the license you specify. Setting this property is mandatory. The Strimzi Cluster Operator will not function without a valid license. Ensure that you replace *[\*\*\*PATH TO LICENSE FILE\*\*\*]* with the full path to your Cloudera license file.
- You can use --set to set various other properties of the Helm chart. This enables you to customize your installation. For example, Cloudera recommends that you configure the Cluster Operator to watch all namespaces, this is configured by setting watchAnyNamespace to true. Alternatively, you can configure a list of specific namespaces to watch using watchNamespaces.
- **5.** Verify your installation

This is done by listing the deployments and pods in your namespace. If installation is successful, you should see a strimzi-cluster-operator deployment and pod present in the cluster.

```
kubectl get deployments --namespace [***NAMESPACE***]
NAME READY UP-TO-DATE AVAILABLE AGE
```
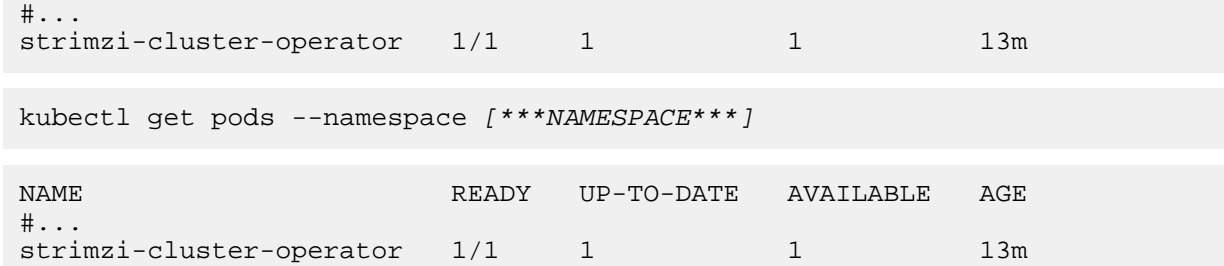

**6.** Access supplemental resources available on the Cloudera Archive.

Supplemental resources available on the Cloudera Archive include various example files, diagnostic tools, and more. You can use these resources to quickly deploy Kafka clusters and to gain a better understanding of Strimzi and CSM Operator.

### **What to do next**

- Deploy a Kafka cluster, see [Deploying Kafka.](https://docs.cloudera.com/csm-operator/1.1/kafka-deploy-configure/topics/csm-op-deploying-kafka.html)
- Set up Prometheus for monitoring, see [Configuring Kafka for Prometheus monitoring](https://docs.cloudera.com/csm-operator/1.1/kafka-deploy-configure/topics/csm-op-configuring-prometheus-monitoring-kafka.html) and [Monitoring with](https://docs.cloudera.com/csm-operator/1.1/kafka-operations/topics/csm-op-prometheus-monitoring.html) [Prometheus](https://docs.cloudera.com/csm-operator/1.1/kafka-operations/topics/csm-op-prometheus-monitoring.html).

**Related Information** [Cloudera Archive](https://archive.cloudera.com/p/csm-operator/1.0/)

## <span id="page-6-0"></span>**Installing Strimzi in an air-gapped environment**

Complete these steps to install Strimzi if your Kubernetes cluster does not have internet access, or if you want to install from a self-hosted registry. Installing Strimzi installs the applications and resources that enable you to deploy and manage Kafka in Kubernetes.

### **About this task**

Strimzi is installed in your Kubernetes cluster with the Strimzi Cluster Operator Helm chart using the helm install command. When you install the chart, Helm installs the Strimzi Custom Resource Definitions (CRDs) included in CSM Operator and deploys the Strimzi Cluster Operator, which is an operator application that manages and monitors Kafka and related components. Additionally, other cluster resources and applications required for managing Kafka are also installed.

Installing Strimzi does not create or deploy a Kafka cluster. Kafka clusters are created following the installation by deploying Kafka and KafkaNodePool resources in the Kubernetes cluster with kubectl or oc.

Cloudera recommends that you install Strimzi once per Kubernetes cluster. Some resources are cluster-wide, which can cause issues if Strimzi is installed multiple times on the same cluster.

By default the Strimzi Cluster Operator (deployed with installation) watches and manages the Kafka clusters that are deployed in the same namespace as the Strimzi Cluster Operator. However, you can configure it to watch any namespace. This allows you to manage multiple Kafka clusters deployed in different namespaces using a single installation.

### **Before you begin**

- Ensure that your Kubernetes environment meets requirements listed in [System requirements.](https://docs.cloudera.com/csm-operator/1.1/release-notes/topics/csm-op-system-req.html)
- A self-hosted Docker registry is required. Your registry must be accessible by your Kubernetes cluster.
- A machine with Internet connectivity is required. While the Kubernetes cluster does not need internet access, you will need a machine to pull the images from the Cloudera Docker registry.
- Access to docker or equivalent utility that you can use to pull and push images is required. The following steps use docker. Replace commands where necessary.
- Ensure that you have access to your Cloudera credentials (username and password). Credentials are required to access the Cloudera Archive and Cloudera Docker registry where installation artifacts are hosted.
- Ensure that you have access to a valid Cloudera license.
- Review the [Helm chart reference](https://docs.cloudera.com/csm-operator/1.1/reference/topics/csm-op-helm-reference.html) before installation.

The Helm chart accepts various configuration properties that you can set during installation. Using these properties you can customize your installation.

• If you are planning to watch and manage more than 20 Kafka clusters with a single installation, you must increase the memory and heap allocated to the Strimzi Cluster Operator. You can specify memory configuration in your helm install command. For more information, see [Increasing Cluster Operator memory.](https://docs.cloudera.com/csm-operator/1.1/kafka-deploy-configure/topics/csm-op-configuring-cluster-operator.html#task_spv_fq4_vbc)

## **Procedure**

**1.** Copy the following installation artifacts to your self-hosted registry.

## **Table 3: CSM Operator artifacts on the Cloudera Docker registry**

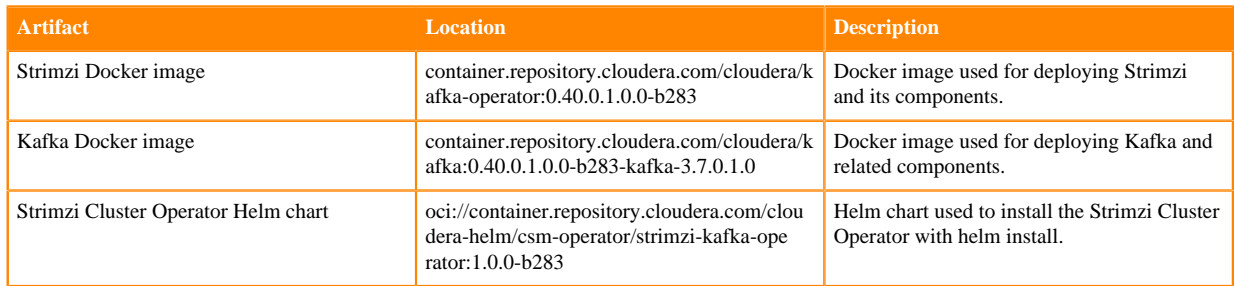

This step involves pulling the artifacts from the Cloudera Docker registry, retagging them, and then pushing them to your self-hosted registry. The exact steps you need to carry it out depend on your environment and how your registry is set up. The following substeps demonstrate the basic workflow using docker and helm.

a) Log in to the Cloudera Docker registry with both docker and helm.

Provide your Cloudera credentials when prompted.

docker login container.repository.cloudera.com

helm registry login container.repository.cloudera.com

b) Pull the Docker images from the Cloudera Docker registry.

```
docker pull \
   container.repository.cloudera.com/cloudera/[***IMAGE
 NAME***]:[***VERSION***]
```
c) Pull the Strimzi Cluster Operator Helm chart.

```
helm pull \
   oci://container.repository.cloudera.com/cloudera-helm/csm-operator/str
imzi-kafka-operator \
   --version 1.0.0-b283
```
d) Retag the Docker images you pulled so that they contain the address of your registry.

```
docker tag \
  ['***ORIGINAL IMAGE TAG***]
   [***YOUR REGISTRY***]/cloudera/[***IMAGE NAME***]:[***VERSION***]
```
e) Push the images and chart to your self-hosted registry.

```
docker push \
```

```
 [***YOUR REGISTRY***]/cloudera/[***IMAGE NAME***]:[***VERSION***]
helm push \
   strimzi-kafka-operator-1.0.0-b283.tgz \
   oci://[***REGISTRY HOSTNAME***]:[***PORT***]/cloudera-helm/csm-opera
tor/
```
**2.** Create a namespace in your Kubernetes cluster.

```
kubectl create namespace [***NAMESPACE***]
```
This is the namespace where you install Strimzi. Use the namespace you create in all installation steps that follow.

<span id="page-8-0"></span>**3.** Create a Kubernetes secret containing credentials for your self-hosted registry.

```
kubectl create secret docker-registry [ *** SECRET NAME *** ] \
  --docker-server [***REGISTRY HOSTNAME***]:[***PORT***] \
  --docker-username [ *** USERNAME *** ] \
  --docker-password [ *** PASSWORD *** ] \
  --namespace [ *** NAMESPACE *** ]
```
Replace *[\*\*\*USERNAME\*\*\*]* and *[\*\*\*PASSWORD\*\*\*]* with your credentials.

**4.** Log in to your self-hosted registry with helm.

```
helm registry login [***REGISTRY HOSTNAME***]:[***PORT***]
```
Enter your credentials when prompted.

**5.** Install Strimzi with helm install.

```
helm install strimzi-cluster-operator \
  --namespace [ *** NAMESPACE *** ] \
  --set 'image.imagePullSecrets[0].name= [***SECRET NAME***] \
  --set defaultImageRegistry=[***REGISTRY HOSTNAME***]:[***PORT***] \
  --set-file clouderaLicense.fileContent=[***PATH TO LICENSE FILE***] \
  oci://[***YOUR REGISTRY***]/cloudera-helm/csm-operator/strimzi-kafka-op
erator \
   --version 1.0.0-b283 \
   --set watchAnyNamespace=true
```
- The string strimzi-cluster-operator is the Helm release name of the chart installation. This is an arbitrary, user defined name. Cloudera recommends that you use a unique and easily identifiable name.
- imagePullSecrets specifies what secret is used to pull images from the specified registry. Ensure that you replace  $f^{***}$ *SECRET NAME*\*\*\**]* with the name of the secret you created in [Step 3.](#page-8-0)
- clouderaLicense.fileContent is used to register your license. If this property is set, a secret is generated that contains the license you specify. Setting this property is mandatory. The Strimzi Cluster Operator will not function without a valid license. Ensure that you replace *[\*\*\*PATH TO LICENSE FILE\*\*\*]* with the full path to your Cloudera license file.
- You can use --set to set various other properties of the Helm chart. This enables you to customize your installation. For example, Cloudera recommends that you configure the Cluster Operator to watch all namespaces, this is configured by setting watchAnyNamespace to true. Alternatively, you can configure a list of specific namespaces to watch using watchNamespaces.

**6.** Verify your installation

This is done by listing the deployments and pods in your namespace. If installation is successful, you should see a strimzi-cluster-operator deployment and pod present in the cluster.

```
kubectl get deployments --namespace [***NAMESPACE***]
NAME READY UP-TO-DATE AVAILABLE AGE
#...
strimzi-cluster-operator 1/1 1 1 13m
kubectl get pods --namespace [***NAMESPACE***]
NAME READY UP-TO-DATE AVAILABLE AGE
#...
strimzi-cluster-operator 1/1 1 1 13m
```
**7.** Access supplemental resources available on the Cloudera Archive.

Supplemental resources available on the Cloudera Archive include various example files, diagnostic tools, and more. You can use these resources to quickly deploy Kafka clusters and to gain a better understanding of Strimzi and CSM Operator.

## **What to do next**

- Deploy a Kafka cluster, see [Deploying Kafka.](https://docs.cloudera.com/csm-operator/1.1/kafka-deploy-configure/topics/csm-op-deploying-kafka.html)
- Set up Prometheus for monitoring, see [Configuring Kafka for Prometheus monitoring](https://docs.cloudera.com/csm-operator/1.1/kafka-deploy-configure/topics/csm-op-configuring-prometheus-monitoring-kafka.html) and [Monitoring with](https://docs.cloudera.com/csm-operator/1.1/kafka-operations/topics/csm-op-prometheus-monitoring.html) [Prometheus](https://docs.cloudera.com/csm-operator/1.1/kafka-operations/topics/csm-op-prometheus-monitoring.html).

**Related Information** [Cloudera Archive](https://archive.cloudera.com/p/csm-operator/1.0/)